# **CHAPTER 17**

# <span id="page-0-2"></span>**Configuring VLANs**

This chapter describes how to configure VLANs in Cisco IOS Software Release 12.2SX..

 $\underbrace{\blacklozenge}$ 

**Note** For complete syntax and usage information for the commands used in this chapter, see the Cisco IOS Software Releases 12.2SX Command References at this URL:

[http://www.cisco.com/en/US/docs/ios/mcl/122sx\\_mcl.html](http://www.cisco.com/en/US/docs/ios/mcl/122sx_mcl.html)

This chapter consists of these sections:

- **•** [Understanding VLANs, page 17-1](#page-0-0)
- **•** [VLAN Default Configuration, page 17-6](#page-5-0)
- **•** [VLAN Configuration Guidelines and Restrictions, page 17-7](#page-6-0)
- **•** [Configuring VLANs, page 17-8](#page-7-0)

# <span id="page-0-0"></span>**Understanding VLANs**

The following sections describe how VLANs work:

- **•** [VLAN Overview, page 17-1](#page-0-1)
- **•** [VLAN Ranges, page 17-2](#page-1-0)
- **•** [Configurable VLAN Parameters, page 17-2](#page-1-1)
- **•** [Understanding Token Ring VLANs, page 17-3](#page-2-0)

### <span id="page-0-1"></span>**VLAN Overview**

A VLAN is a group of end stations with a common set of requirements, independent of physical location. VLANs have the same attributes as a physical LAN but allow you to group end stations even if they are not located physically on the same LAN segment.

VLANs are usually associated with IP subnetworks. For example, all the end stations in a particular IP subnet belong to the same VLAN. Traffic between VLANs must be routed. LAN port VLAN membership is assigned manually on an port-by-port basis.

# <span id="page-1-0"></span>**VLAN Ranges**

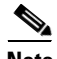

**Note** You must enable the extended system ID to use 4096 VLANs (see the "Understanding the Bridge ID" section on page 22-2).

Cisco IOS Software Release 12.2SX supports 4096 VLANs in accordance with the IEEE 802.1Q standard. These VLANs are organized into several ranges; you use each range slightly differently. Some of these VLANs are propagated to other switches in the network when you use the VLAN Trunking Protocol (VTP). The extended-range VLANs are not propagated, so you must configure extended-range VLANs manually on each network device.

[Table 17-1](#page-1-2) describes the VLAN ranges.

<span id="page-1-2"></span>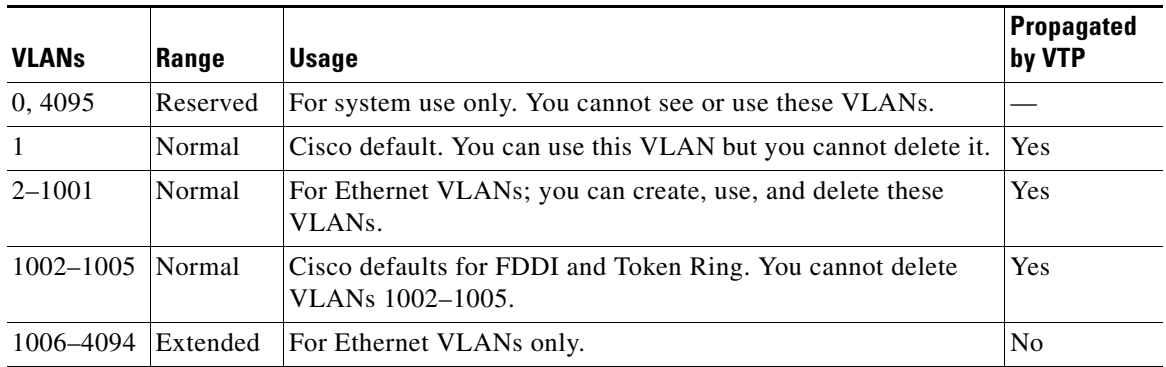

#### *Table 17-1 VLAN Ranges*

The following information applies to VLAN ranges:

- **•** Layer 3 LAN ports, WAN interfaces and subinterfaces, and some software features use internal VLANs in the extended range. You cannot use an extended range VLAN that has been allocated for internal use.
- **•** To display the VLANs used internally, enter the **show vlan internal usage** command. With earlier releases, enter the **show vlan internal usage** and **show cwan vlans** commands.
- **•** You can configure ascending internal VLAN allocation (from 1006 and up) or descending internal VLAN allocation (from 4094 and down).
- You must enable the extended system ID to use extended range VLANs (see the "Understanding the Bridge ID" section on page 21-2).

# <span id="page-1-1"></span>**Configurable VLAN Parameters**

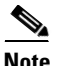

- Note Ethernet VLAN 1 uses only default values.
	- **•** Except for the VLAN name, Ethernet VLANs 1006 through 4094 use only default values.
	- **•** You can configure the VLAN name for Ethernet VLANs 1006 through 4094.

You can configure the following parameters for VLANs 2 through 1001:

- **•** VLAN name
- **•** VLAN type (Ethernet, FDDI, FDDI network entity title [NET], TrBRF, or TrCRF)
- **VLAN** state (active or suspended)
- **•** Security Association Identifier (SAID)
- **•** Bridge identification number for TrBRF VLANs
- **•** Ring number for FDDI and TrCRF VLANs
- **•** Parent VLAN number for TrCRF VLANs
- **•** Spanning Tree Protocol (STP) type for TrCRF VLANs

### <span id="page-2-0"></span>**Understanding Token Ring VLANs**

The following section describes the two Token Ring VLAN types supported on network devices running VTP version 2:

- **•** [Token Ring TrBRF VLANs, page 17-3](#page-2-1)
- **•** [Token Ring TrCRF VLANs, page 17-4](#page-3-0)

**Note** Cisco IOS Software Release 12.2SX does not support Inter-Switch Link (ISL)-encapsulated Token Ring frames. In VTP server mode, you can configure Token Ring VLANs from the switch.

### <span id="page-2-1"></span>**Token Ring TrBRF VLANs**

Token Ring Bridge Relay Function (TrBRF) VLANs interconnect multiple Token Ring Concentrator Relay Function (TrCRF) VLANs in a switched Token Ring network (see [Figure 17-1\)](#page-2-2). The TrBRF can be extended across a network devices interconnected via trunk links. The connection between the TrCRF and the TrBRF is referred to as a *logical port*.

<span id="page-2-2"></span>*Figure 17-1 Interconnected Token Ring TrBRF and TrCRF VLANs*

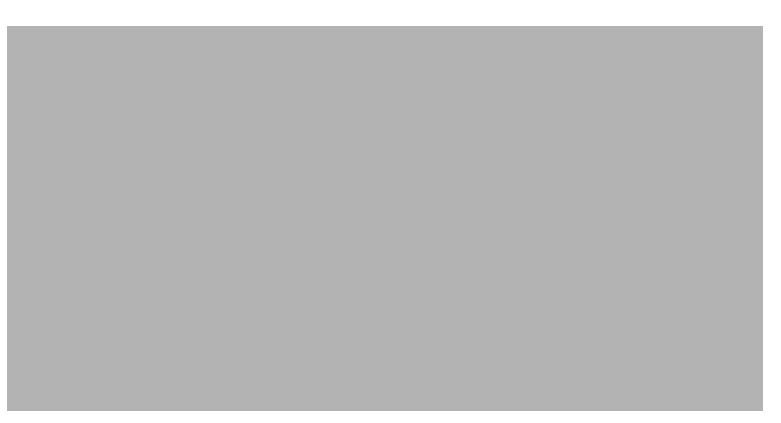

For source routing, the switch appears as a single bridge between the logical rings. The TrBRF can function as a source-route bridge (SRB) or a source-route transparent (SRT) bridge running either the IBM or IEEE STP. If an SRB is used, you can define duplicate MAC addresses on different logical rings.

Г

The Token Ring software runs an instance of STP for each TrBRF VLAN and each TrCRF VLAN. For TrCRF VLANs, STP removes loops in the logical ring. For TrBRF VLANs, STP interacts with external bridges to remove loops from the bridge topology, similar to STP operation on Ethernet VLANs.

**Caution** Certain parent TrBRF STP and TrCRF bridge mode configurations can place the logical ports (the connection between the TrBRF and the TrCRF) of the TrBRF in a blocked state. For more information, see the ["VLAN Configuration Guidelines and Restrictions" section on page 17-7](#page-6-0).

To accommodate IBM System Network Architecture (SNA) traffic, you can use a combination of SRT and SRB modes. In a mixed mode, the TrBRF determines that some ports (logical ports connected to TrCRFs) operate in SRB mode while other ports operate in SRT mode

### <span id="page-3-0"></span>**Token Ring TrCRF VLANs**

Token Ring Concentrator Relay Function (TrCRF) VLANs define port groups with the same logical ring number. You can configure two types of TrCRFs in your network: undistributed and backup.

TrCRFs typically are undistributed, which means each TrCRF is limited to the ports on a single network device. Multiple undistributed TrCRFs on the same or separate network devices can be associated with a single parent TrBRF (see [Figure 17-2\)](#page-3-1). The parent TrBRF acts as a multiport bridge, forwarding traffic between the undistributed TrCRFs.

**Note** To pass data between rings located on separate network devices, you can associate the rings to the same TrBRF and configure the TrBRF for an SRB.

<span id="page-3-1"></span>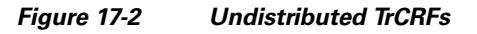

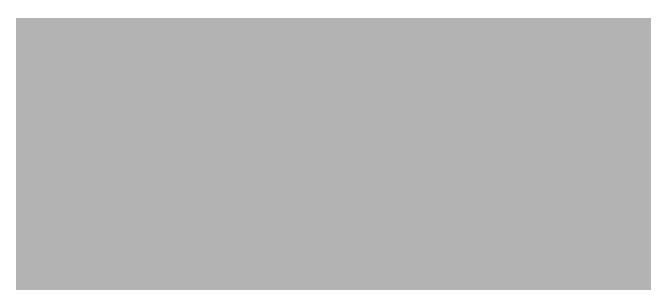

By default, Token Ring ports are associated with the default TrCRF (VLAN 1003, trcrf-default), which has the default TrBRF (VLAN 1005, trbrf-default) as its parent. In this configuration, a distributed TrCRF is possible (see [Figure 17-3\)](#page-4-0), and traffic is passed between the default TrCRFs located on separate network devices if the network devices are connected through an ISL trunk.

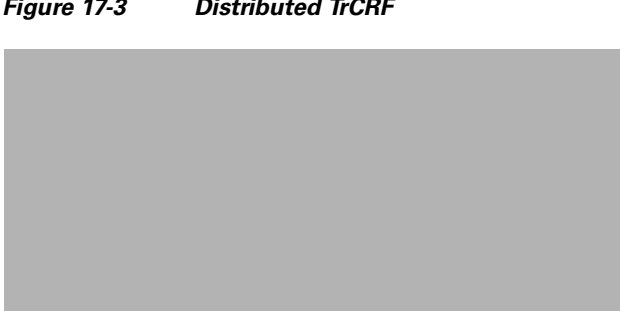

#### <span id="page-4-0"></span>*Figure 17-3 Distributed TrCRF*

Within a TrCRF, source-route switching forwards frames based on either MAC addresses or route descriptors. The entire VLAN can operate as a single ring, with frames switched between ports within a single TrCRF.

You can specify the maximum hop count for All-Routes and Spanning Tree Explorer frames for each TrCRF. When you specify the maximum hop count, you limit the maximum number of hops an explorer is allowed to traverse. If a port determines that the explorer frame it is receiving has traversed more than the number of hops specified, it does not forward the frame. The TrCRF determines the number of hops an explorer has traversed by the number of bridge hops in the route information field.

If the ISL connection between network devices fails, you can use a backup TrCRF to configure an alternate route for traffic between undistributed TrCRFs. Only one backup TrCRF for a TrBRF is allowed, and only one port per network device can belong to a backup TrCRF.

If the ISL connection between the network devices fails, the port in the backup TrCRF on each affected network device automatically becomes active, rerouting traffic between the undistributed TrCRFs through the backup TrCRF. When the ISL connection is reestablished, all but one port in the backup TrCRF is disabled. [Figure 17-4](#page-4-1) illustrates the backup TrCRF.

<span id="page-4-1"></span>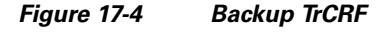

Г

# <span id="page-5-1"></span><span id="page-5-0"></span>**VLAN Default Configuration**

Tables [17-2](#page-5-1) through [17-6](#page-6-1) show the default configurations for the different VLAN media types.

*Table 17-2 Ethernet VLAN Defaults and Ranges*

| <b>Parameter</b>       | <b>Default</b>                                                                     | Range           |
|------------------------|------------------------------------------------------------------------------------|-----------------|
| <b>VLAN ID</b>         | 1                                                                                  | $1 - 4094$      |
| VLAN name              | "default" for VLAN 1<br>"VLANvlan ID" for other<br><b>Ethernet VLANs</b>           |                 |
| 802.10 SAID            | $10$ <i>vlan</i> ID                                                                | 100001-104094   |
| MTU size               | 1500                                                                               | 1500-18190      |
| Translational bridge 1 | $\Omega$                                                                           | $0 - 1005$      |
| Translational bridge 2 | $\Omega$                                                                           | $0 - 1005$      |
| <b>VLAN</b> state      | active                                                                             | active, suspend |
| Pruning eligibility    | VLANs 2-1001 are pruning<br>eligible; VLANs 1006-4094 are<br>not pruning eligible. |                 |

#### *Table 17-3 FDDI VLAN Defaults and Ranges*

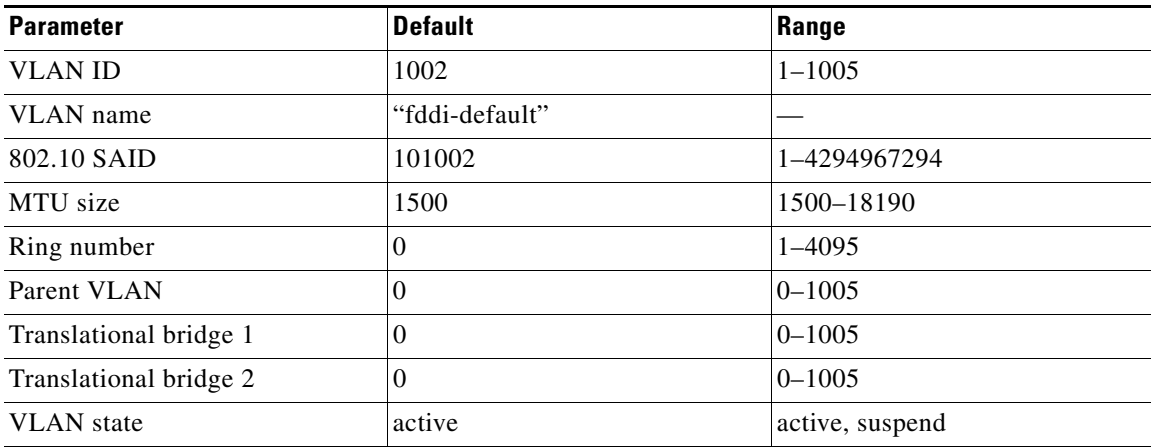

#### *Table 17-4 Token Ring (TrCRF) VLAN Defaults and Ranges*

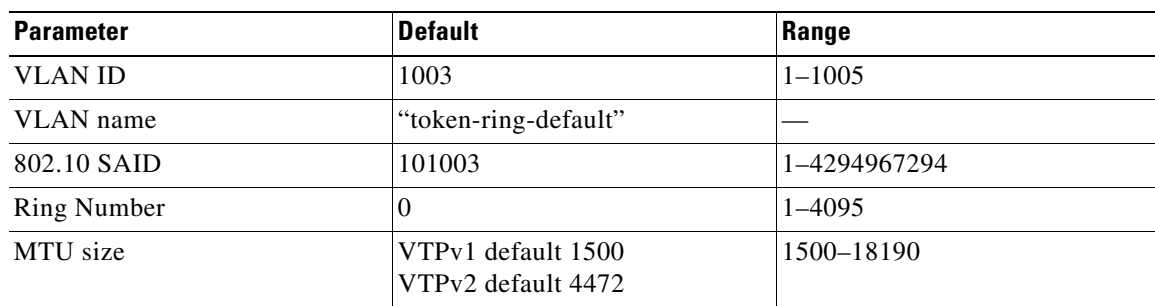

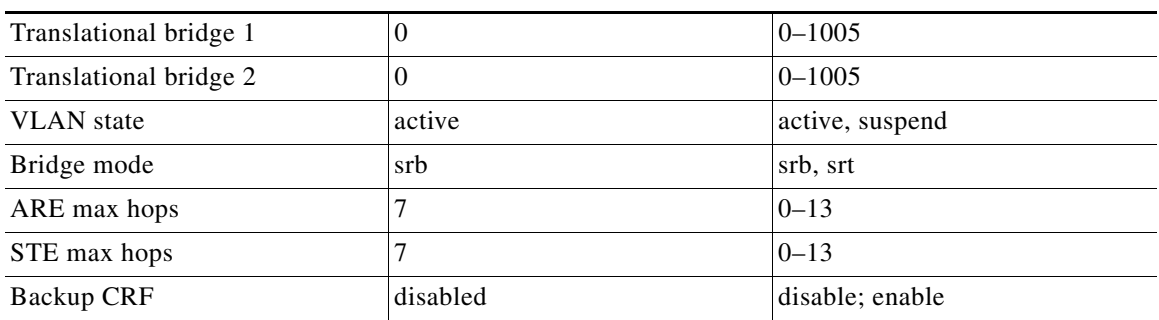

#### *Table 17-4 Token Ring (TrCRF) VLAN Defaults and Ranges (continued)*

#### *Table 17-5 FDDI-Net VLAN Defaults and Ranges*

| <b>Parameter</b>  | <b>Default</b>    | Range           |
|-------------------|-------------------|-----------------|
| <b>VLAN ID</b>    | 1004              | $1 - 1005$      |
| VLAN name         | "fddinet-default" |                 |
| 802.10 SAID       | 101004            | 1-4294967294    |
| MTU size          | 1500              | 1500-18190      |
| Bridge number     |                   | $0 - 15$        |
| STP type          | ieee              | auto, ibm, ieee |
| <b>VLAN</b> state | active            | active, suspend |

<span id="page-6-1"></span>*Table 17-6 Token Ring (TrBRF) VLAN Defaults and Ranges*

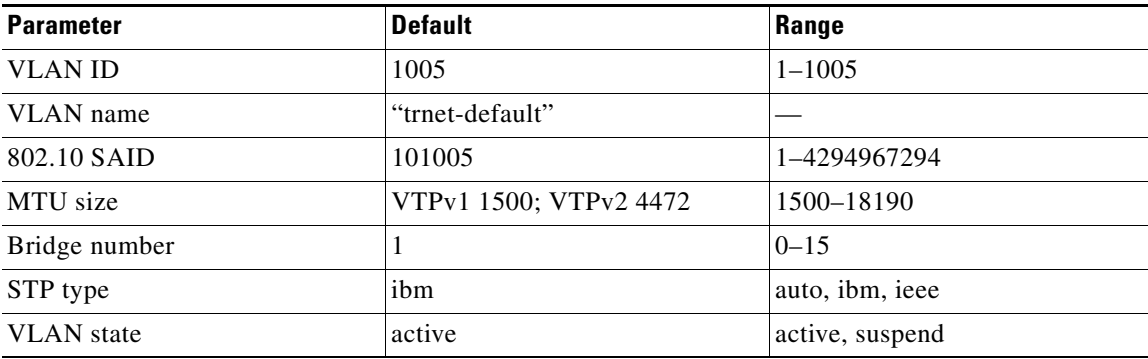

# <span id="page-6-0"></span>**VLAN Configuration Guidelines and Restrictions**

When creating and modifying VLANs in your network, follow these guidelines and restrictions:

- **•** Supervisor engine redundancy does not support nondefault VLAN data file names or locations. Do not enter the **vtp file** *file\_name* command on a switch that has a redundant supervisor engine.
- **•** Before installing a redundant supervisor engine, enter the **no vtp file** command to return to the default configuration.
- **•** RPR+ redundancy (see Chapter 6, "Configuring RPR Supervisor Engine Redundancy") does not support a configuration entered in VLAN database mode. Use global configuration mode with RPR+ redundancy.
- **•** You can configure extended-range VLANs only in global configuration mode. You cannot configure extended-range VLANs in VLAN database mode. See the ["VLAN Configuration Options" section](#page-8-0)  [on page 17-9](#page-8-0).
- Before you can create a VLAN, the switch must be in VTP server mode or VTP transparent mode. For information on configuring VTP, see [Chapter 16, "Configuring VTP."](#page-0-2)
- The VLAN configuration is stored in the vlan.dat file, which is stored in nonvolatile memory. You can cause inconsistency in the VLAN database if you manually delete the vlan.dat file. If you want to modify the VLAN configuration or VTP, use the commands described in this guide and in the Cisco IOS Software Releases 12.2SX Command References publication.
- **•** To do a complete backup of your configuration, include the vlan.dat file in the backup.
- **•** The Cisco IOS **end** command is not supported in VLAN database mode.
- **•** You cannot enter **Ctrl-Z** to exit VLAN database mode.
- **•** Cisco IOS Software Release 12.2SX does not support Token Ring or FDDI media. The switch does not forward FDDI, FDDI-Net, TrCRF, or TrBRF traffic, but it can propagate the VLAN configuration through VTP.
- **•** In VTP server mode, you can configure FDDI and Token Ring VLANs from the switch.
- **•** You must configure a TrBRF before you configure the TrCRF (the parent TrBRF VLAN you specify must exist).
- In a Token Ring environment, the logical interfaces (the connection between the TrBRF and the TrCRF) of the TrBRF are placed in a blocked state if either of these conditions exists:
	- **–** The TrBRF is running the IBM STP, and the TrCRF is in SRT mode.
	- **–** The TrBRF is running the IEEE STP, and the TrCRF is in SRB mode.

# <span id="page-7-0"></span>**Configuring VLANs**

These sections describe how to configure VLANs:

- **•** [VLAN Configuration Options, page 17-9](#page-8-0)
- **•** [Creating or Modifying an Ethernet VLAN, page 17-10](#page-9-0)
- **•** [Assigning a Layer 2 LAN Interface to a VLAN, page 17-12](#page-11-0)
- **•** [Configuring the Internal VLAN Allocation Policy, page 17-12](#page-11-1)
- **•** [Configuring VLAN Translation, page 17-13](#page-12-0)
- **•** [Mapping 802.1Q VLANs to ISL VLANs, page 17-16](#page-15-0)

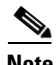

**Note** VLANs support a number of parameters that are not discussed in detail in this section. For complete information, see the Cisco IOS Software Releases 12.2SX Command References publication.

## <span id="page-8-0"></span>**VLAN Configuration Options**

These sections describe the VLAN configuration options:

- **•** [VLAN Configuration in Global Configuration Mode, page 17-9](#page-8-1)
- **•** [VLAN Configuration in VLAN Database Mode, page 17-9](#page-8-2)
- **•** [VLAN Locking, page 17-9](#page-8-3)

### <span id="page-8-1"></span>**VLAN Configuration in Global Configuration Mode**

If the switch is in VTP server or transparent mode (see the "Configuring VTP" section on page 16-6), you can configure VLANs in global and config-vlan configuration modes. When you configure VLANs in global and config-vlan configuration modes, the VLAN configuration is saved in the vlan.dat files. To display the VLAN configuration, enter the **show vlan** command.

If the switch is in VLAN transparent mode, use the copy **running-config startup-config** command to save the VLAN configuration to the startup-config file. After you save the running configuration as the startup configuration, use the **show running-config** and **show startup-config** commands to display the VLAN configuration.

- **Note** When the switch boots, if the VTP domain name and the VTP mode in the startup-config file and vlan.dat files do not match, the switch uses the configuration in the vlan.dat file.
	- **•** You can configure extended-range VLANs only in global configuration mode. You cannot configure extended-range VLANs in VLAN database mode.

### <span id="page-8-2"></span>**VLAN Configuration in VLAN Database Mode**

**Note** You cannot configure extended-range VLANs in VLAN database mode. You can configure extended-range VLANs only in global configuration mode. RPR+ redundancy does not support configuration entered in VLAN database mode. Use global configuration mode with RPR+ redundancy.

If the switch is in VTP server or transparent mode, you can configure VLANs in the VLAN database mode. When you configure VLANs in VLAN database mode, the VLAN configuration is saved in the vlan.dat files. To display the VLAN configuration, enter the **show vlan** command.

You use the interface configuration command mode to define the port membership mode and add and remove ports from a VLAN. The results of these commands are written to the running-config file, and you can display the file by entering the **show running-config** command.

### <span id="page-8-3"></span>**VLAN Locking**

Release 12.2(33)SXH and later releases support the VLAN locking feature, which provides an extra level of verification to ensure that you have configured the intended VLAN.

When VLAN locking is enabled, you need to specify the VLAN name when you change a port from one VLAN to another. This feature affects **switchport** commands (in interface configuration mode) that specify the VLANs or private VLANs for access and trunk ports.

For additional information about how to configure access and trunk ports with VLAN locking enabled, see the "Configuring LAN Interfaces for Layer 2 Switching" section on page 13-6.

For additional information about how to configure ports in private VLANs with VLAN locking enabled, see the "Configuring Private VLANs" section on page 18-11.

By default, the VLAN locking is disabled. To enable VLAN locking, perform this task:

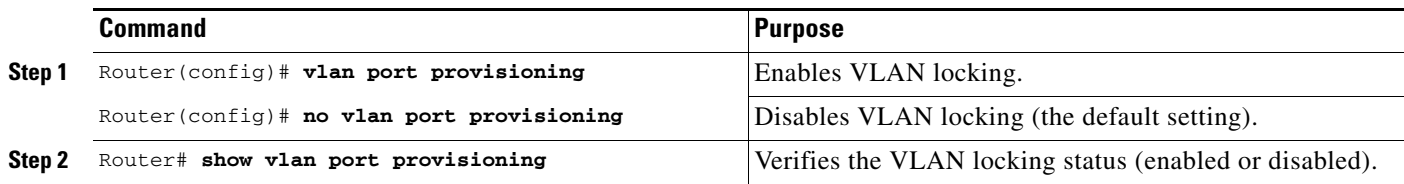

### <span id="page-9-0"></span>**Creating or Modifying an Ethernet VLAN**

User-configured VLANs have unique IDs from 1 to 4094, except for reserved VLANs (see [Table 17-1](#page-1-2)  [on page 17-2\)](#page-1-2). Enter the **vlan** command with an unused ID to create a VLAN. Enter the **vlan** command for an existing VLAN to modify the VLAN (you cannot modify an existing VLAN that is being used by a Layer 3 port or a software feature).

See the ["VLAN Default Configuration" section on page 17-6](#page-5-0) for the list of default parameters that are assigned when you create a VLAN. If you do not specify the VLAN type with the **media** keyword, the VLAN is an Ethernet VLAN.

To create or modify a VLAN, perform this task:

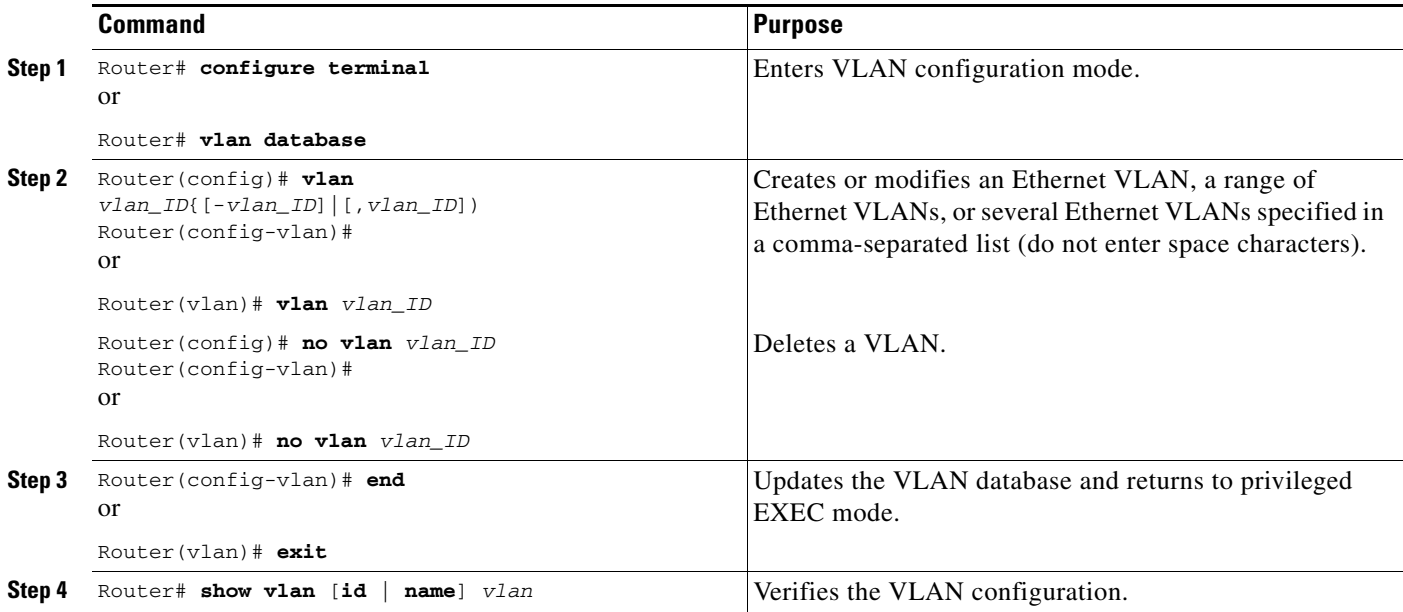

When you create or modify an Ethernet VLAN, note the following information:

• RPR+ redundancy does not support a configuration entered in VLAN database mode. Use global configuration mode with RPR+ redundancy.

- **•** Because Layer 3 ports and some software features require internal VLANs allocated from 1006 and up, configure extended-range VLANs starting with 4094.
- **•** You can configure extended-range VLANs only in global configuration mode. You cannot configure extended-range VLANs in VLAN database mode.
- **•** Layer 3 ports and some software features use extended-range VLANs. If the VLAN you are trying to create or modify is being used by a Layer 3 port or a software feature, the switch displays a message and does not modify the VLAN configuration.

When deleting VLANs, note the following information:

- **•** You cannot delete the default VLANs for the different media types: Ethernet VLAN 1 and FDDI or Token Ring VLANs 1002 to 1005.
- **•** When you delete a VLAN, any LAN ports configured as access ports assigned to that VLAN become inactive. The ports remain associated with the VLAN (and inactive) until you assign them to a new VLAN.

This example shows how to create an Ethernet VLAN in global configuration mode and verify the configuration:

```
Router# configure terminal
Router(config)# vlan 3 
Router(config-vlan)# end
Router# show vlan id 3
VLAN Name Status Ports
---- -------------------------------- --------- -------------------------------
3 VLAN0003 active 
VLAN Type SAID MTU Parent RingNo BridgeNo Stp BrdgMode Trans1 Trans2
---- ----- ---------- ----- ------ ------ -------- ---- -------- ------ ------
3 enet 100003 1500 - - - - - - 0 0
Primary Secondary Type Interfaces
------- --------- ----------------- ------------------------------------------
```
This example shows how to create an Ethernet VLAN in VLAN database mode:

Router# **vlan database** Router(vlan)# **vlan 3**  VLAN 3 added: Name: VLAN0003 Router(vlan)# **exit** APPLY completed. Exiting....

This example shows how to verify the configuration:

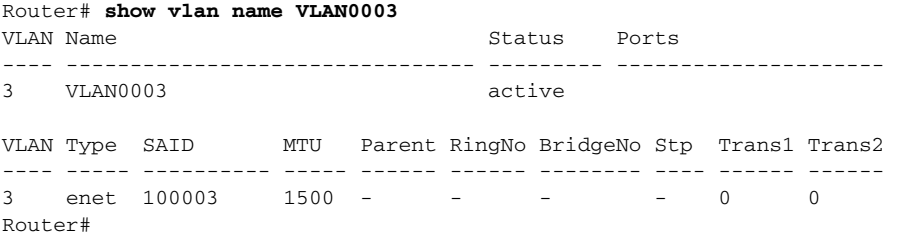

 $\mathbf{I}$ 

# <span id="page-11-0"></span>**Assigning a Layer 2 LAN Interface to a VLAN**

the VLAN.

**Note** Make sure you assign LAN ports to a VLAN of the appropriate type. Assign Ethernet ports to Ethernet-type VLANs.

A VLAN created in a management domain remains unused until you assign one or more LAN ports to

To assign one or more LAN ports to a VLAN, complete the procedures in the "Configuring LAN Interfaces for Layer 2 Switching" section on page 13-6.

# <span id="page-11-1"></span>**Configuring the Internal VLAN Allocation Policy**

For more information about VLAN allocation, see the ["VLAN Ranges" section on page 17-2](#page-1-0).

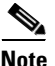

**Note** The internal VLAN allocation policy is applied only following a reload.

To configure the internal VLAN allocation policy, perform this task:

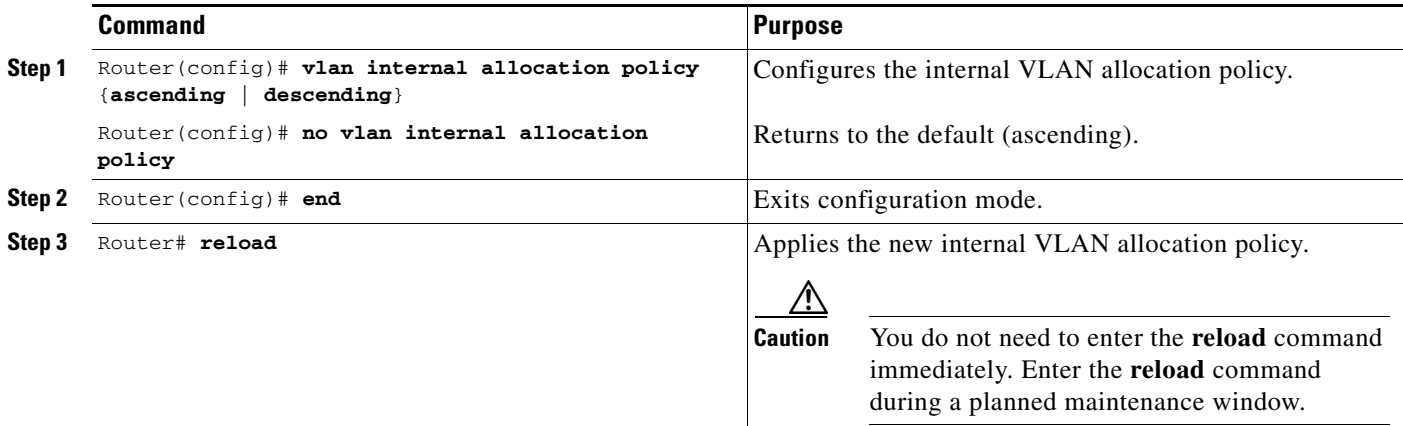

When you configure the internal VLAN allocation policy, note the following information:

- **•** Enter the **ascending** keyword to allocate internal VLANs from 1006 and up.
- **•** Enter the **descending** keyword to allocate internal VLAN from 4094 and down.

This example shows how to configure descending as the internal VLAN allocation policy:

Router# **configure terminal** Router(config)# **vlan internal allocation policy descending**

# <span id="page-12-0"></span>**Configuring VLAN Translation**

On trunk ports, you can translate one VLAN number to another VLAN number, which transfers all traffic received in one VLAN to the other VLAN.

These sections describe VLAN translation:

- **•** [VLAN Translation Guidelines and Restrictions, page 17-13](#page-12-1)
- **•** [Configuring VLAN Translation on a Trunk Port, page 17-15](#page-14-0)
- **•** [Enabling VLAN Translation on Other Ports in a Port Group, page 17-15](#page-14-1)

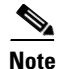

**Note** To avoid spanning tree loops, be careful not to misconfigure the VLAN translation feature.

### <span id="page-12-1"></span>**VLAN Translation Guidelines and Restrictions**

When translating VLANs, follow these guidelines and restrictions:

- **•** A VLAN translation configuration is inactive if it is applied to ports that are not Layer 2 trunks.
- Do not configure translation of ingress native VLAN traffic on an 802.1Q trunk. Because 802.1Q native VLAN traffic is untagged, it cannot be recognized for translation. You can translate traffic from other VLANs to the native VLAN of an 802.1Q trunk.
- **•** Do not remove the VLAN to which you are translating from the trunk.
- The VLAN translation configuration applies to all ports in a port group. VLAN translation is disabled by default on all ports in a port group. Enable VLAN translation on ports as needed.
- The following table lists:
	- **–** The modules that support VLAN translation
	- **–** The port groups to which VLAN translation configuration applies
	- **–** The number of VLAN translations supported by the port groups
	- **–** The trunk types supported by the modules

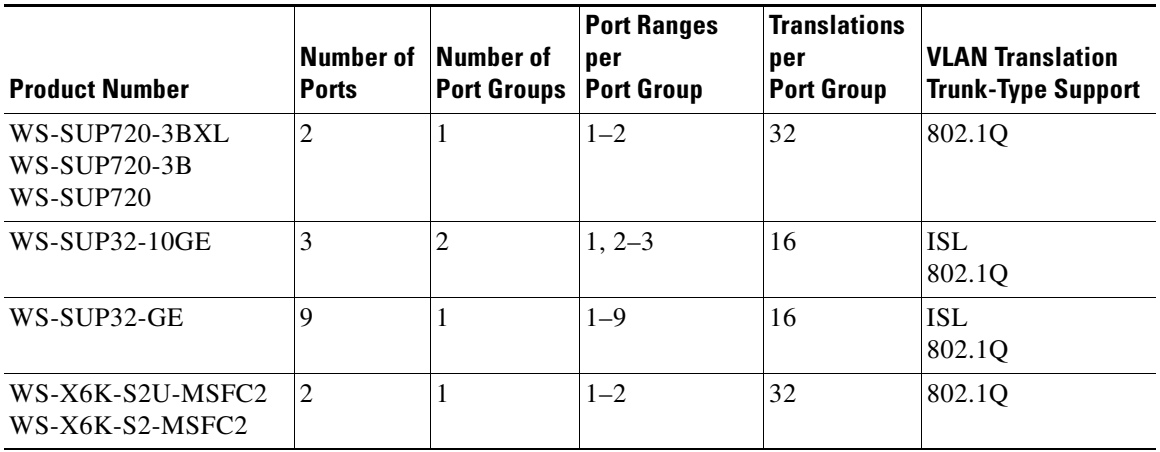

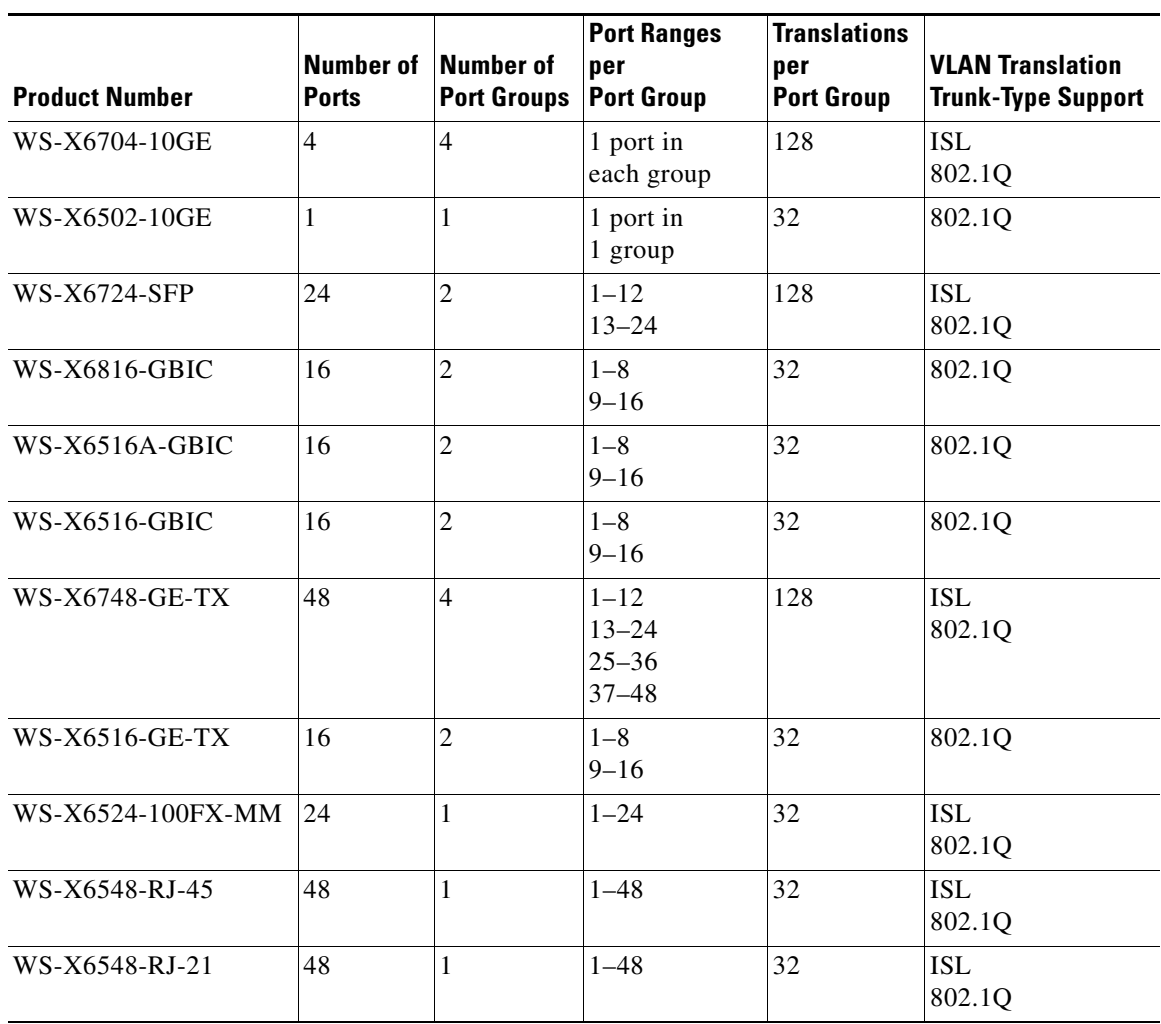

 $\underbrace{\blacklozenge}_{\blacktriangle}$ 

**Note** To configure a port as a trunk, see the "Configuring a Layer 2 Switching Port as a Trunk" section on page 13-9.

### <span id="page-14-0"></span>**Configuring VLAN Translation on a Trunk Port**

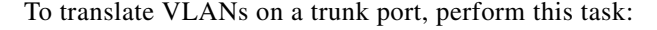

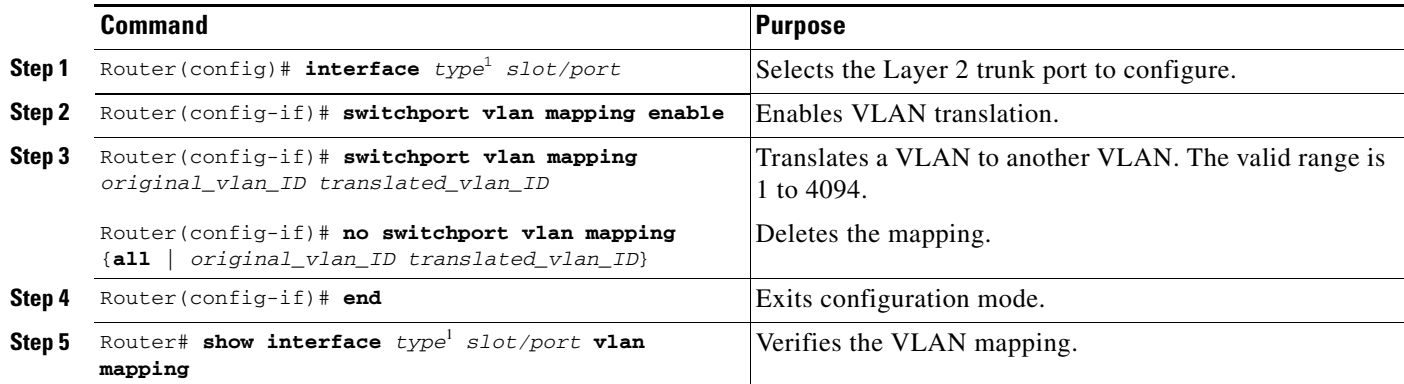

<span id="page-14-2"></span>1. *type* = **fastethernet**, **gigabitethernet**, or **tengigabitethernet**

This example shows how to map VLAN 1649 to VLAN 755 Gigabit Ethernet port 5/2:

```
Router# configure terminal
Router(config)# interface gigabitethernet 5/2
Router(config-if)# switchport vlan mapping 1649 755
Router(config-if)# end
Router#
```
This example shows how to verify the configuration:

```
Router# show interface gigabitethernet 5/2 vlan mapping
State: enabled
Original VLAN Translated VLAN
------------- ---------------
  1649 755
```
### <span id="page-14-1"></span>**Enabling VLAN Translation on Other Ports in a Port Group**

To enable VLAN translation on other ports in a port group, perform this task:

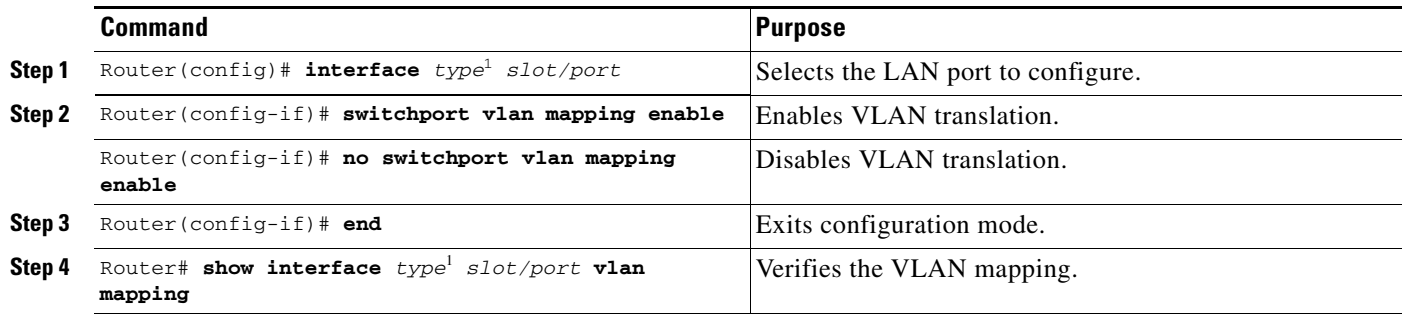

1. *type* = **fastethernet**, **gigabitethernet**, or **tengigabitethernet**

This example shows how to enable VLAN translation on a port:

```
Router# configure terminal
Router(config)# interface gigabitethernet 5/2
Router(config-if)# switchport vlan mapping enable 
Router(config-if)# end
Router#
```
### <span id="page-15-0"></span>**Mapping 802.1Q VLANs to ISL VLANs**

The valid range of user-configurable ISL VLANs is 1 through 1001 and 1006 through 4094. The valid range of VLANs specified in the IEEE 802.1Q standard is 1 to 4094. You can map 802.1Q VLAN numbers to ISL VLAN numbers.

802.1Q VLANs in the range 1 through 1001 and 1006 through 4094 are automatically mapped to the corresponding ISL VLAN. 802.1Q VLAN numbers corresponding to reserved VLAN numbers must be mapped to an ISL VLAN in order to be recognized and forwarded by Cisco network devices.

These restrictions apply when mapping 802.1Q VLANs to ISL VLANs:

- **•** You can configure up to eight 802.1Q-to-ISL VLAN mappings.
- **•** You can only map 802.1Q VLANs to Ethernet-type ISL VLANs.
- **•** Do not enter the native VLAN of any 802.1Q trunk in the mapping table.
- When you map an 802.1Q VLAN to an ISL VLAN, traffic on the 802.1Q VLAN corresponding to the mapped ISL VLAN is blocked. For example, if you map 802.1Q VLAN 1007 to ISL VLAN 200, traffic on 802.1Q VLAN 200 is blocked.
- **•** VLAN mappings are local to each switch. Make sure that you configure the same VLAN mappings on all appropriate network devices.

To map an 802.1Q VLAN to an ISL VLAN, perform this task:

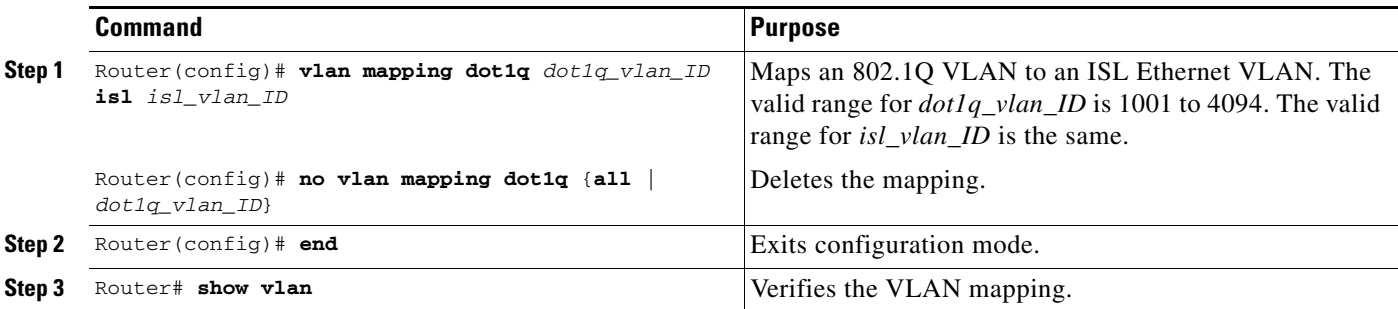

This example shows how to map 802.1Q VLAN 1003 to ISL VLAN 200:

```
Router# configure terminal
Router(config)# vlan mapping dot1q 1003 isl 200
Router(config)# end
Router#
```
This example shows how to verify the configuration:

Router# **show vlan** <...output truncated...> 802.1Q Trunk Remapped VLANs: 802.1Q VLAN ISL VLAN ----------- ----------- 1003 200

П

П